# **當使用 mini D-Sub 15 針時**

# Q 告誡

- ‧在進行連接前應關閉投影機和電腦的電源,若不遵守此項說明可能會導致損壞。
- ‧在進行連接前確認電纜接頭的形狀和端口的形狀。當接頭和端口的形狀或方向不同時若使用外力 強行安裝,會導致損壞設備。
- ‧使用提供的電腦電纜將電腦的 monitor 端口連接到投影機的 Computer/Component Video 端口。
- ‧使用尖頭筆或其他尖頭物体將開關設定為模擬設置(右手側)。
- **當 monitor 端口是 D-Sub15 針時**

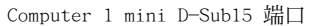

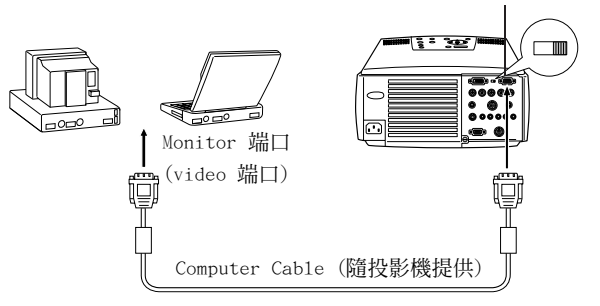

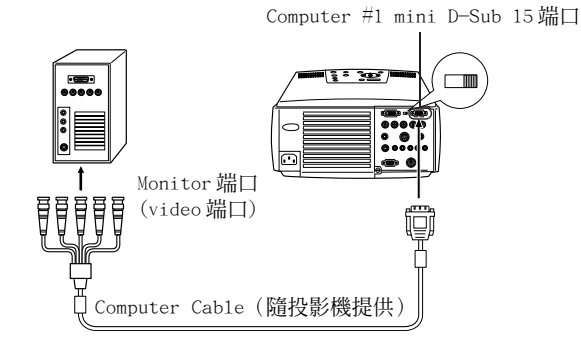

#### **要點**

- ‧不要將將電源電纜和 Computer Cable 捆綁在一起,若不遵守此項說明可能會導致故障。
- ·當進行連接時,須視乎電腦端口的標準,可能會需要適配器。有關詳細資料參考電腦 的說明手冊。
- ‧當連接到 Macintosh 上時,需要可選的 Mac 台式適配器和 Mac 監視器適配器。
- ‧當連接兩個電腦時可以建立與 Computer #1 端口和 Computer #2 端口的連接

#### **● 當 monitor 端口是 13w3 時**

當使用 13w3 端口將電腦的監視器端口連接到工作站時,使用轉換電纜也可以將 Computer#1 端口連接到 D-Sub15 端口。

- ‧使用 3w3 ÷ D-Sub15 電纜(可在市場上買到)將投影機的 Computer#1 mini d-Sub15 端口 連接到電腦的 monitor 端口。
- ‧使用尖頭筆或其他尖頭物体將開關設定為模擬設置(右手側)。

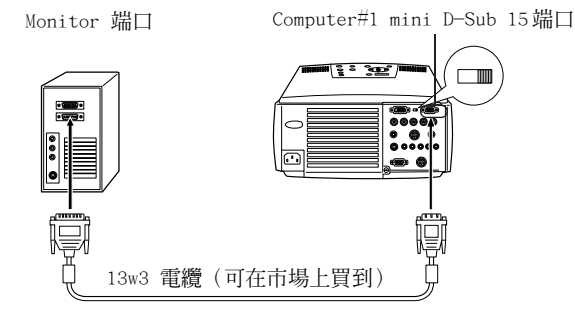

**28 - 將投影機連接到電腦**

# **當使用 5BNC 時(當連接到第二台電腦時)**

使用提供的 computer cable ,將電腦的 monitor 端口連接到投影機的 Computer #2 BNC 端口。

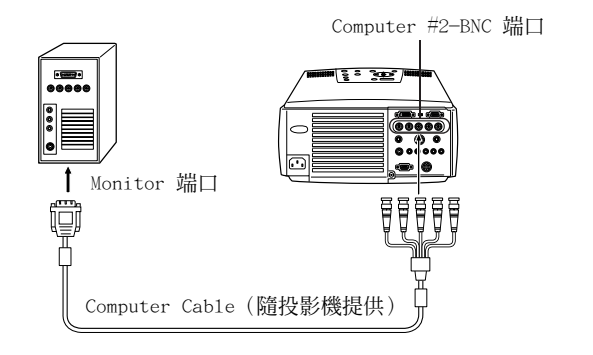

#### **要點**

- ‧當建立連接時,將 BNC 參數設定為[RGB](見第 66 頁)。
- •當雷腦端口是 5BNC 時,使用 5BNC 進行連接 <—> 5BNC 電纜(可在市場上買到)。
- ‧當連接兩台電腦時, computer #1 和 computer #2 端口都可使用。

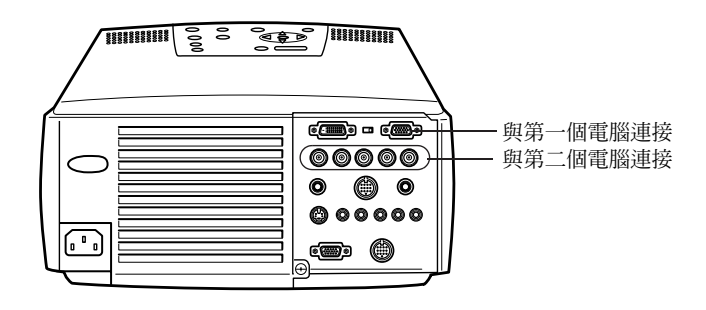

# **當使用 DVI-D 時 \***

如果一個用於液晶顯示的數字視頻卡和輸出端口被安裝到電腦上,則數字信號將被無修改地輸 出到投影機。

- ‧使用可選的 digital video cable 將電腦的數字輸出端口連接到投影機的 computer #1 DVI-D 端口,選擇與電腦端口(DVI-D/DFP)形狀一致的電纜。
- ‧使用尖頭筆或其他尖頭物体將開關設定為數字設置(左手側)。

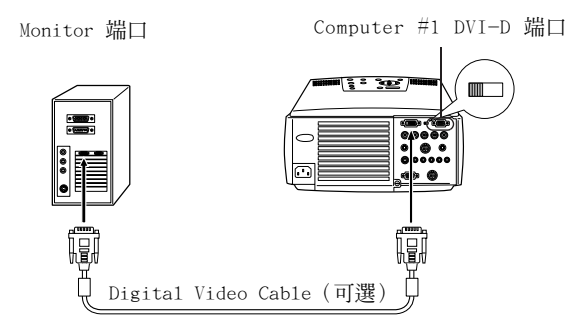

#### **要點**

在某些情況下,將電腦輸出切換到 DV1-D 必須設定電腦。有關更多細節參考電腦的說明手冊。

## **聲音連接**

投影機配備有兩個內置的揚聲器,最大輸出功率為 3 瓦,也可以涌過投影機的揚聲器輸出電腦 的聲音。

## **● 將電腦連接到 Computer #1**

使用提供的 Audio Cable 將投影機的 Audio 端口(立體聲迷你插孔)連接到電腦的 audio output 端口。

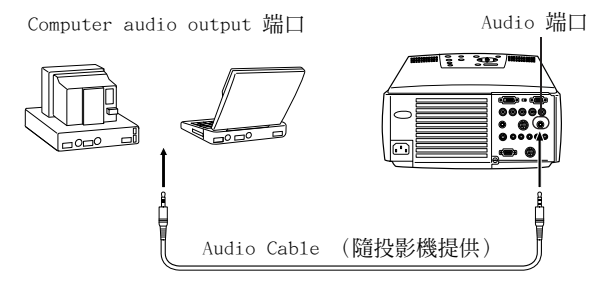

### **● 將電腦連接到 Computer #2**

使用 RCA audio cable (可在市場上買到)將電腦的音頻輸出端口連接到投影機的 S-Audio/ Audio #2 端口(蓮花插頭)。

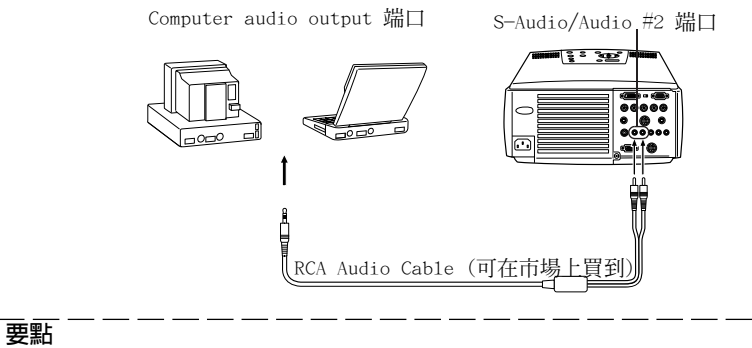

音頻信號輸出所選圖像的聲音。

# **連接外部監視器**

可以將投影機投影的圖像同時顯示在電腦上。 使用安裝在監視器上的電纜將投影機的 monitor out 端口連接到電腦的監視器上。

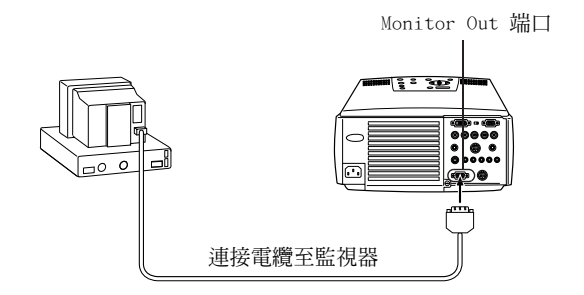

### **要點**

- ‧當連接到 Macintosh 上時,需要可選的 Mac 台式適配器和 Mac 監視器適配器。
- ‧當電腦連接到 DVI-D 端口時,不能在外接顯示器上顯示圖像。